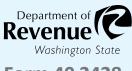

#### Form 40 2428

### **Owner Application for Sales Tax Exemption** for Purchases by Data Centers - Rural

Submit your completed application through My DOR by sending a message to the Data Centers topic. Instructions on page 2.

| Annli | cant | infor  | mation |
|-------|------|--------|--------|
| Appli | Lant | IIIIOI | mation |

| Unified business identifier (UBI)/Account ID | ) |
|----------------------------------------------|---|
|----------------------------------------------|---|

**Business** name

Mailing address

State Zip code City

Phone number E-mail

#### **Data center information**

Data center address

City County State Zip code

- 1. How many square feet of the building is newly dedicated to housing servers?
- 2. How many total square feet is the facility where the servers are housed?
- 3. Does the facility have an uninterruptible power source and/or generator back-up power?
- 4. Does the facility have a fire prevention/suppression system?
- Does the facility have enhanced physical security (ie. Keycards, security guards, biometric/eye/hand scans or fingerprint recognition)?

### **Construction information**

- 6. What date was the building permit issued for the computer data center?
- 7. What is the building permit number?

# Documentation to submit with the application

- Building permit or certificate of occupancy.
- Site plan.
- Confidential tax information authorization (CTIA), if necessary.

To request this document in an alternate format, please complete the form dor.wa.gov/AccessibilityRequest or call 360-705-6705. Teletype (TTY) users please dial 711.

REV 40 2428 (6/2/22) Page 1 of 2

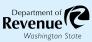

# **5** Signature

I certify that the work will be constructed by the prime contractor and its subcontractors in a way that includes community workforce agreements or project labor agreements and the payment of area standard prevailing wages and apprenticeship utilization requirements.

| Print name | Title |      |
|------------|-------|------|
| Signature  |       | Date |

## **6** Submission instructions

- 1. Log in to your My DOR Account.
- 2. Click the account you would like to access.
- 3. Click More Options.
- 4. Click Send a Message.
- 5. Click Excise Tax for the Account.
- 6. Click "This message doesn't concern a specific period."
- 7. Click "Data Centers" for your message type.
- 8. Choose a subject and a message.
- 9. Add your application and documentation as an attachment.
- 10. Click Submit.

REV 40 2428 (6/2/22) Page 2 of 2